# *FRAMEWORK Il*

D*ella precedente versione del Fra-mework, il pacchetto integrato della Ashton Tate, MCmicrocomputer ha pubblicato la prova nel maggio del* 1985. Si *trattava del Framework 1.1, versione italiana.*

*Nell'articolo venivano analizzate tutte le funzionalità del prodotto, e veniva colta la sua filosofia di strumento studiato in particolare per analizzare e tradurre in espressioni formali le idee. Idee che in genere nascono in maniera disordinata ed estemporanea e che quindi si rischia di perdere, se non si appuntano e me{lono al più presto a fuoco.*

*E ora uscita la nuova edizione, sollecitamente tradotta nella versione Italiana dalla Editrice Italiana Software, che ne cura la distribuzione in Italia.*

*Il Framework è un prodotto integrato, che quindi, per definizione, è in grado di «fare tuttO». Possiede una serie di moduli, ciascuno specializzato per una sin-*

# *gola attività (tabella, testo, grafica ...) in-*

**di Francesco Petroni**

*tegrabili l'uno rispetto all'altro.*

*I concorrenti del Framework sono oggi fondamentalmente tre: il Symphony*  $vers. 1.1$  *della Lotus Corporation, distribuito dalla J. Soft, Open Access II della Software Product International distribuito dalla SVPT, e infine Enable realizzato dalla The Software Group e distribuito dalla Channel Italiana.*

*Va notato che questi quattro prodotti sono tutti, ovviamente, nati negli Stati Uniti, e sono stati tutti e quattro tradotti in italiano ... a proposito a quando un prodotto italiano tradotto in americano?*

*La casa che ha prodotto il Framework è una di quelle che hanno fatto la storia del Pc. E la Ashton Tate, nata sul successo del Data Base Il/IlI, che costituisce il vero standard nei prodotti di gestione archivi su Personal. Di questa parentela il Framework conserva parecchie tracce, vedremo quali.*

*La nuova edizione ha il nuovo nome «Framework II>>,per significare che non si tratta di un semplice aggiornamento, ma di un prodotto pressoché nuovo. Infatti* i *miglioramenti sono numerosissimi, e riguardano anche quelle caratteristiche che avevano suscitato le critiche da parte degli utilizzatori.*

*Citiamo la gestione della memoria, che nella versione precedente impediva la realizzazione di tabelle di certe dimensioni.*

*La risposta a questo, che, era il limite più importante, è duplice. E sia software, in quanto le routine di gestione della memoria sono state riviste e permettono, a parità di «ingombro» dell'applicazione (ad esempio un tabellone elettroniço), un «risparmio» variabile dalle* 2 *alle 5 volte. È anche in un certo senso Hàrdware in quanto è possibile configurare il prodotto riconoscendo una scheda EMS.*

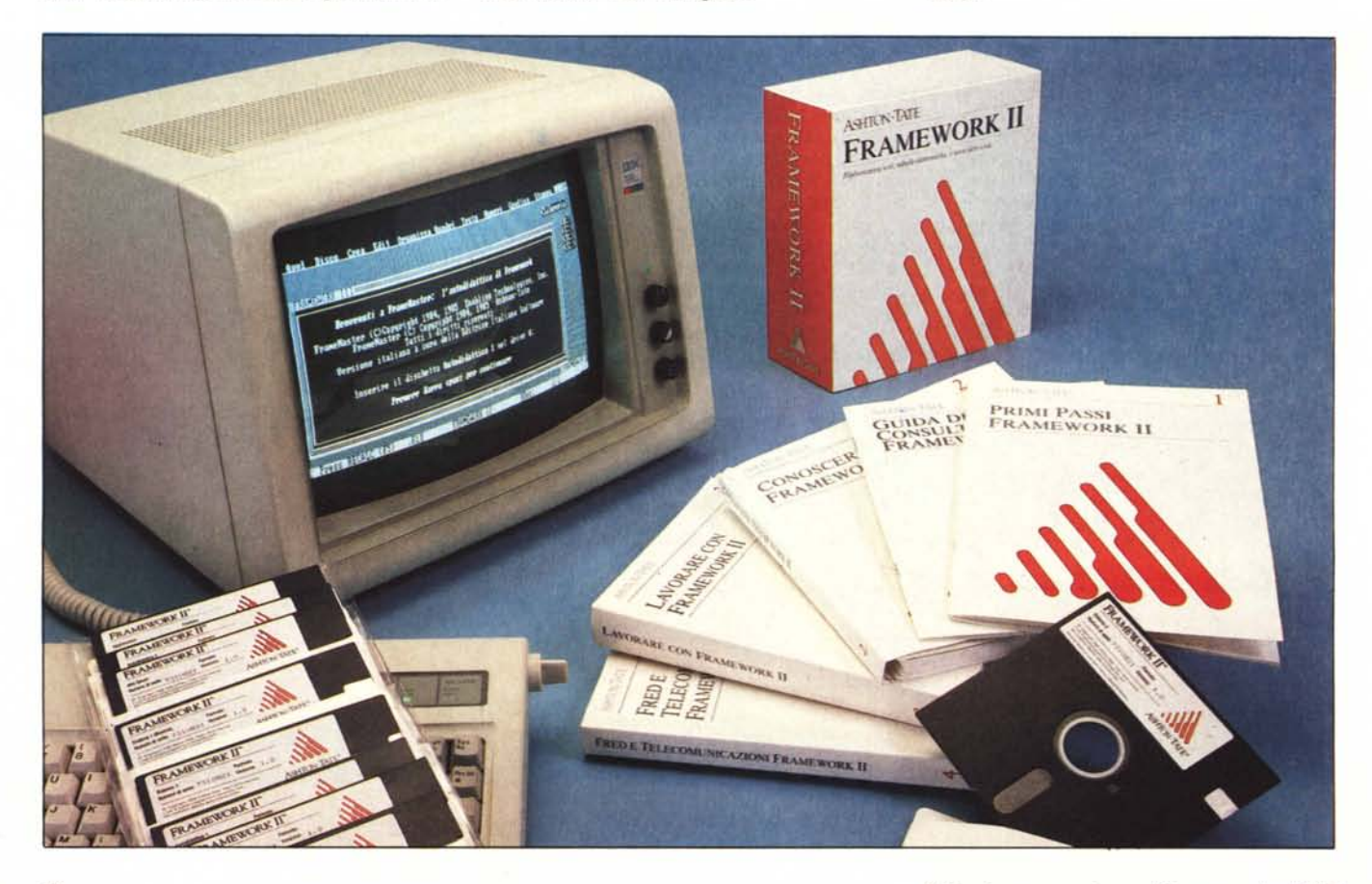

Per chi non lo sapesse, da un accordo tra Microsoft, Intel (del gruppo IBM) e Lotus Corporation, è nato uno standard per le schede di espansione RAM, chiamato Extended Memory Specification. oltre i fatidici 640 kbyte.

Sono schede che permettono espansioni fino a 8 megabyte, indirizzabili in maniera trasparente dall'applicativo, utilizzando tecniche di banking della memoria. E noto che il microprocessore 8088 indirizza infatti solo 1 mega.

In questa maniera i limiti di utilizzabilità del Framework, che lavora prevalentemente in memoria centrale, si «allargano» di un fattore variabile tra 30 e 50.

Inoltre il Framework II, rispetto al suo predecessore, possiede numerosi comandi in più, alcuni già visibili a livello di barra dei menu, come ad esempio la completa integrazione del modulo Comunicazioni, che prima era assolutamente esterno, altri meno appariscenti. ma altrettanto importanti, come numero di funzioni utilizzabili.

Altra innovazione sostanziale è il programma di SETUP, che, oltre a permettere l'adeguamento praticamente a tutte le periferiche oggi in produzione (schede video e video, stampanti, plotter, mouse) e la configurazione «una tantum» delle specifiche d'uso, si gestisce via menu successivi, semplificando al massimo l'operazione di installazione e di eventuale, disinstallazione.

# La confezione manuali e dischetti

I manuali sono quattro, più alcuni opuscoli, e i dischetti in dotazione sono 9 (nove!).

I quattro manuali corrispondono ad un crescendo nell'apprendimento. Il primo si chiama «Primi Passi con il Framework II» e si occupa della fase di installazione, che lavorando con 9 dischetti, comporta una serie di passi successivi a seconda della configurazione Hardware a disposizione.

Il secondo manuale «Conoscere Framework II» permette di fare la conoscenza con le funzionalità principali del prodotto, e cioè la creazione e la gestione dei quadri, nome che corrisponde, in prima approssimazione, al concetto di WINDOW. Poi la costruzione di un quadro di Testo, di un quadro di tipo Spreadsheet, di un Grafico, costruito sullo spreadsheet, di un Database e infine di un quadro di tipo Profilo, particolare organizzazione che permette di collegare con una logica «ad albero» più quadri anche di tipo differente.

Il terzo manuale è il più voluminoso (oltre cinquecento pagine) ed è quello che si usa «a regime». È organizzato

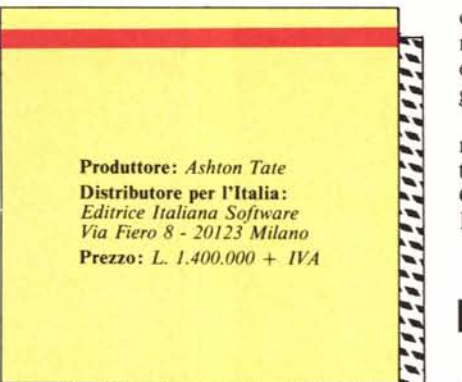

cino delle copertine, per cui lo sfogliare le pagine non risulta molto agevole, e si rischia, se lo si fa con un certo vigore, di sfilare qualche foglio.

Tra gli opuscoli c'è il solito fondamentale manualetto con il riassunto di tutti i comandi e le funzioni (si chiama Guida di Consultazione Framework  $II$ ).

# I dischetti

I dischetti sono, come detto, nove. Su ognuno di essi è stampigliato il nu-

Figura 1 Fase di Installazione. Le opzioni sono numerosissime, sia di tino hardware sia di tipo configurazione di default. Quelle più<br>«frivole» si chiamano «preferenze».

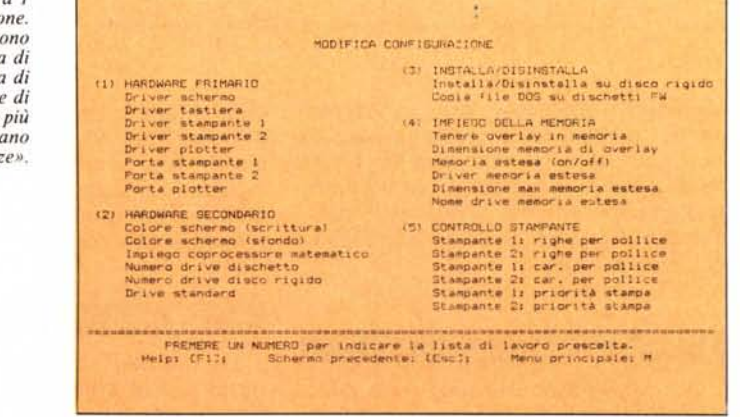

in 11 capitoli ciascuno dei quali tratta in modo approfondito un argomento, ad esempio Profili, oppure Stampa dei Documenti, ecc.

In questo manuale è anche affrontata la problematica delle MACRO, nel capitolo intitolato Framework II a misura dell'Utente, che permettono una prima forma di programmazione, realizzabile anche da un utilizzatore finale con un minimo di esperienza.

Chiudono il volume, come consuetudine, una serie di appendici tecniche, e l'indice per voce.

Il quarto ed ultimo manuale è «Fred e Telecomunicazioni». FRED è il linguaggio di programmazione «proprio» del Framework. Sono quindi raccolti in un volume a sé gli aspetti più tecnici del prodotto e che, in un certo senso, riguardano solo gli utilizzatori più avanzati.

I quattro volumi ricalcano lo stiling della Ashton Tate, e sono stampati con estrema cura sia da un punto di vista esteriore (qualità della carta e della stampa) che da un punto di vista sostanziale (contenuti). Sono racchiusi, assieme al contenitore rigido dei dischetti, in un cofanetto di cartoncino rigido.

Se proprio volessimo fare un appunto a tanto lusso potremmo dire che la soluzione della chiusura a spirale mal si combina con la rigidezza del cartonmero di serie del prodotto che identifica il cliente presso la casa distributrice e che quindi va citato quando si vuole usufruire dei vari servizi compresi nella Licenza d'Uso (ad esempio la consulenza via Hot Line). Ricordiamo che il Framework, così come altri importanti prodotti software, non viene venduto, ma ceduto in licenza d'uso ad un cliente che si impegna a rispettare le clausole della licenza, e che in tal modo può usufruire dei numerosi servizi accessori.

I primi due dischetti contengono il prodotto. Il primo disco, quello con cui si carica la prima parte del prodotto, è protetto con il Superlock e quindi non è copiabile. Ne è fornita una copia di backup (e siamo a tre).

Un disco di configurazione contiene il programma Setup, del quale parleremo poi, e utilizza anche un dischetto con ulteriori driver (ad esempio sono riconosciute circa 80 stampanti differenti). E siamo a cinque.

C'è il dischetto delle applicazioni, ovvero i moduli esterni al FW ma richiamabili direttamente via MENU. C'è poi il dischetto di controllo ortografico (ancora in inglese), per la correzione automatica dei testi prodotti sotto word processor.

Gli ultimi due dischetti contengono i Tutorial. Il programma autodidattico si svolge lungo una specie di storia di

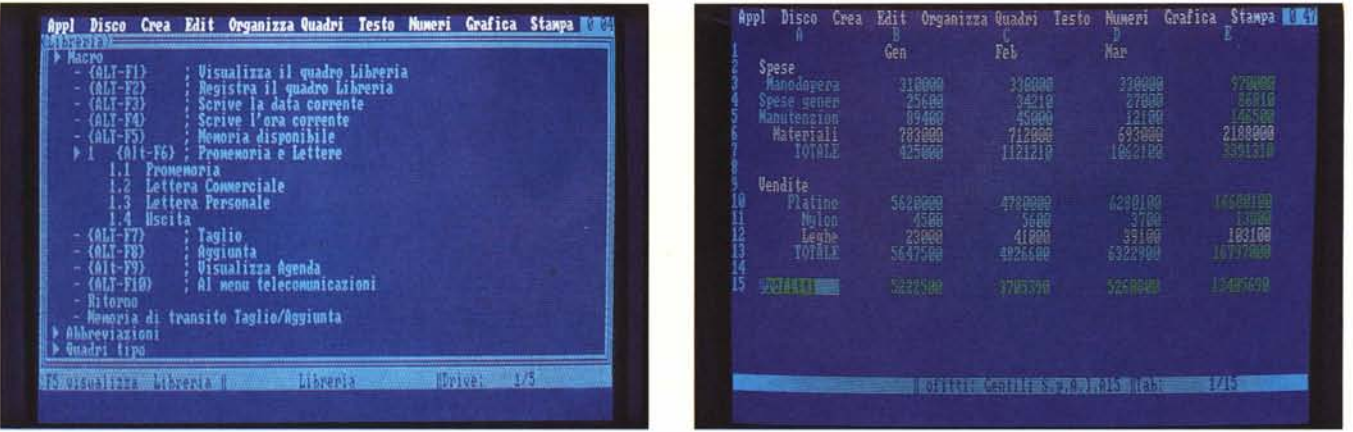

Figura 2 - Struttura Profilo. La struttura Profilo è quella che permette di organizzare vari livelli di quadri, ciascuno omogeneo al suo interno.

Figura 3 - Modalità Tabella. Classico Spreadsheet. Nelle celle possono essere immessi numeri, label e formule, la formula può essere lunga fino a 64 kbyte.

argomento poliziesco, che via via permette in maniera automatizzata, di analizzare le varie funzionalità. I vari moduli del programma di autodidattica sono ovviamente scritti in FRED, che è il linguaggio di programmazione del Framework.

### L'installazione

Per configurare il Framework, adattandolo al proprio hardware, si utilizza il programma SETUP, che per mezzo di menu successivi, guida l'installazione. Trattandosi di un prodotto recentissimo sono previste tutte le novità hardware. Ad esempio configurazioni per Olivetti, schede grafiche avanzate, schede di espansione memoria, ecc.

Se si lavora con Hard disk occorre installare il prodotto su tale disco, prelevandolo dal dischetto che ovviamente dopo non «funziona» più. La procedura di Setup permette anche la disinstallazione, restituendo al dischetto la sua piena funzionalità. In figura 1 vediamo una fase di tale operazione.

I vari menu che appaiono durante la fase di installazione permettono le più svariate configurazioni, ad esempio le specifiche standard per i drive di lavoro, per la stampante, per il modem, per la memoria RAM. Esistono anche specifiche indicate come PRE-FERENZE, per la scelta dei colori dello schermo di lavoro, la dimensione dei quadri standard, ecc.

Facciamo notare la possibilità di utilizzare le nuove schede video, sia la EGA (Enhanced Graphic Card dell'IBM), identificata come scheda grafica sofisticata, che permette quattro differenti installazioni, sia la Hercules Graphic Card Plus.

Quest'ultima scheda, tra l'altro anch'essa distribuita dalla E.I.S., nel dischetto di installazione contiene nuovi driver che permettono di lavorare in

due modalità: 29 righe per 90 colonne, e 43 righe per 90 colonne. Ne parleremo prossimamente.

Sempre per quanto riguarda le schede video citiamo la presenza, ormai costante, di driver per Olivetti.

### La filosofia di base

La parola Framework è composta da work, che come noto significa lavoro, e frame, che come meno noto, significa quadro. In questa parola, che opportunamente non è stata tradotta è racchiusa la filosofia del prodotto e anche il suo modo di lavorare.

Il concetto di base non è il foglio elettronico, altrettanto valido ma in un certo senso «solo» bidimensionale, il concetto è quello del quadro, inteso come struttura omogenea al suo interno, che però può avere qualsiasi tipo di contenuto (numeri, testi, dati, grafici) e che può essere collegata con rapporti di «parentela» ad altri quadri anche non omogenei a sé.

Il Framework permette quindi sia di costruire quadri di vario genere sia di costruire strutture particolari di collegamento tra i quadri, sia di gestire gli interscambi tra i quadri.

Questa filosofía di lavoro, peraltro già descritta in maniera esauriente sulla citata prova del Framework 1.1, ben si presta a quella particolare attività della mente umana che è il pensare e il trasformare un'idea, magari abbozzata, via via in qualcosa di formalizzato e quindi in qualcosa di concreto e complesso.

Il termine inglese, peraltro usato nella manualistica, che definisce tale attività è il Brainstorming, che vuol dire lasciar scaturire le idee, idee che spesso vengono perse in quanto non viene esercitata un'attività di «messa a fuoco» e di «rielaborazione» e di «fissaggio» delle stesse.

Il Framework si pone come strumento ideale per tale tipo di attività. vantando una serie di funzioni specificamente studiate, la principale delle quali è senza dubbio il profilo, che permette, anzi stimola, a buttare giù le idee.

A fronte di questa filosofia il modo di lavorare del Framework segue la ormai collaudata metafora della scrivania, con vaschette dalle quali prelevare e nelle quali immettere documenti (quadri) e sulla quale aprire, chiudere e spostare «pratiche».

Su tale scrivania assumono particolare importanza gli strumenti di lavoro, le cui funzioni sono ovviamente svolte dalla tastiera, per cui ad alcuni tasti vengono assegnati nuovi nomi.

Esistono, nella voluminosa confezione, anche due «mascherine» che si posizionano sulla tastiera e che permettono di avere sempre sotto controllo i nuovi significati dei tasti. Per fare un esempio F3 diventa «SPOSTA», il tasto + all'estrema destra diventa DENTRO (cioè entra nel quadro).

### Analisi del prodotto

La prima difficoltà nell'accingerci a descrivere un prodotto tanto versatile e complesso sta nella scelta del metodo, che può essere quello di percorrere la barra menu e di descrivere in modo ordinato le varie funzionalità, oppure quello di suddividere la trattazione in argomenti specifici.

In certi casi seguiremo il primo, in altri casi il secondo metodo. L'analisi sarà per forza «di spazio» non approfondita, ma ci ripromettiamo di scendere un po' più in dettaglio in successivi articoli, realizzati nell'ambito delle rubriche della rivista, dedicati a specifiche funzionalità. Approfondimenti che il prodotto, per la sua importanza, merita.

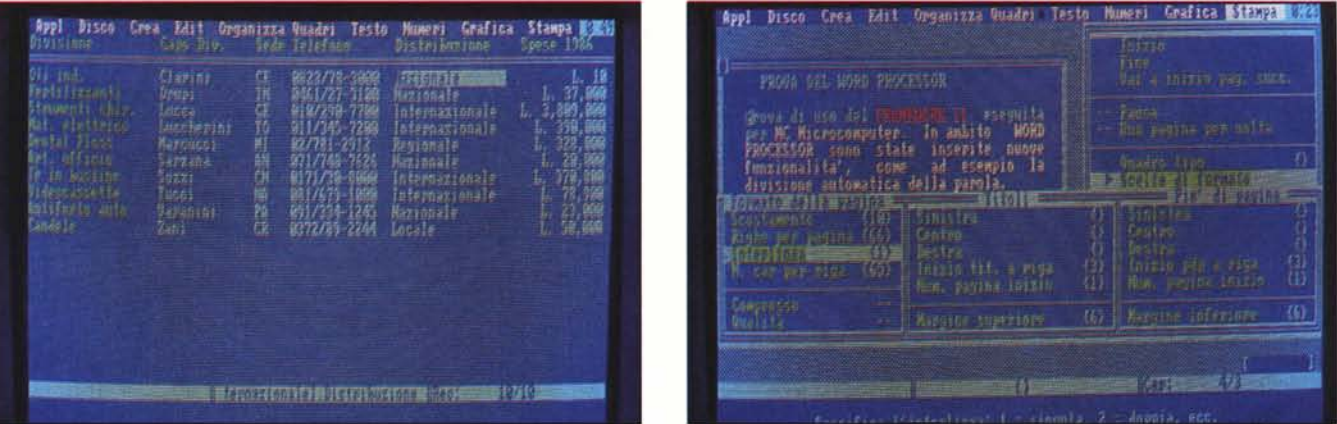

Figura 4 - Il Data Base può apparire in forma di tabella righe/colonne, in forma Maschera dBase III, oppure come scheda con i campi riquadrati.

Figura 5 - Esempio di un quadro TESTO. Le differenti modalità di visualizzazione, sul video a colori, appaiono in colori differenti.

### La barra dei menu

Il sistema di lavoro del Framework è per mezzo di una barra di menu in cui sono indicati i titoli dei vari menu operativi che scendono quando richiamati.

Per posizionarsi sulla barra menu si utilizza il tasto INS, a cui è delegata per sempre questa importante funzione. Per scegliere le opzioni ci si muove facilmente e intuitivamente con le frecce o in orizzontale o in verticale. Per tornare indietro nel percorso o in generale per annullare una scelta appena fatta ma ancora non confermata ESC.

Esistono inoltre delle «scorciatoie» per passaggi più veloci, e per inserire i vari passaggi anche in un programma.

Senza entrare nel dettaglio di ciascun sottomenu citiamo almeno gli argomenti di ciascuna di esse.

APPLICAZIONI particolari funzionalità estranee al FW ma richiamabili e gestibili dal suo Interno.

DISCO per caricamento e salvataggio di file FWII (hanno la desinenza \*.FW2), oppure importazione esportazione da e verso altri formati (DB II/ DB III, Lotus 123, Word Star, Display Writer, Visicalc e ovviamente, il formato ASCII).

Va notato innanzitutto che il caricamento di fogli di lavoro Lotus 123, permette la «traduzione» delle formule. Inoltre è apprezzabile la possibilità di «esportare» traducendo nel formato del prodotto sul quale si vuoI passare.

In tale sottomenu sono presenti anche il comando di pulizia area di lavoro (a proposito la memoria disponibile su una macchina 640 kbyte è di circa 340.000 byte) e di uscita da Framework.

CREA per realizzare quadri Testo, Tabella, DataBase e Profili. Inoltre per dimensionare le tabelle aggiungen-

MCmicrocomputer n. 59 - gennaio 1987

do righe e/o colonne. Da questo menu si accede anche alle librerie di macro (funzione che vedremo dopo).

EDIT varie funzionalità di editing, valide in vari ambienti.

ORGANIZZA per le elaborazioni di database come ricerca, modifica, sostituzione, ordinamento, ecc.

QUADRI per la gestione del WIN-DOWING.

TESTO per le funzionalità di wordprocessor.

UMERI definizione dei formati di visualizzazione dei contenuti numerici.

GRAFICA per la creazione di grafici, definendone le varie tipologie e caratteristiche.

STAMPA funzionalità di stampa comuni ai vari modi di lavoro.

# I profili

Il profilo rappresenta la formalizzazione che si dà della struttura del lavoro. Ad esempio supponiamo di dover realizzare un progetto che si compone di vari elementi, anche di tipo differente tra di loro, testi, tabelle, conteggi, elenchi ragionati di dati, disegni, ecc. (fig. 2).

Ipotizzando che ciascun elemento indivisibile del progetto occupi un quadro, occorre realizzare una struttura che raccolga in un quadro «contenitore» un insieme di quadri elementari. A loro volta i quadri contenitori potranno appartenere a contenitori di più alto livello e cosÌ via.

Il concetto è ben individuabile dalla foto che illustra tale funzionalità. Si vede come il Profilo possa essere assimilato ad un indice ragionato, a più livelli, che può via via esplodere mostrando il suo contenuto.

Il grosso vantaggio del lavoro con tale struttura sta oltre che nel fatto di organizzare nella maniera più logica il lavoro (di qualsiasi tipo esso sia), anche nel fatto che non si è costretti a seguire una sequenza ordinata di lavoro.

E la struttura che riordina i vari elementi costruiti via via in maniera disordinata. InoItre ogni elemento finale di un profilo può essere un quadro di qualsiasi tipo, indipendentemente dalla tipologia degli altri quadri.

Se si lavora con i profili, la tastiera permette una serie di movimenti per percorrere rapidamente la struttura sia in senso orizzontale (cioè a parità di livello) che in senso verticale (dentro/ fuori).

### I quadri tabella

In modalità Tabella il quadro diventa un tabellone elettronico, di dimensioni iniziali definibili via configurazione, ma variabili se durante l'uso se ne ravvisa la necessità (fig. 3).

Il tabellone è, al pari delle altre funzionalità, molto evoluto, anche se alcune operazioni tipiche del lavoro su uno spreadsheet non risultano molto agevoli, in quanto debbono per forza di cose essere condivise con gli altri modi di lavorare.

È questo un po' il problema di tutti gli strumenti integrati. Ad esempio l'operazione SPOSTA è necessaria in ogni ambiente (esempio Tabella, Testo, ecc.), ma non è detto che le caratteristiche dei vari ambienti permettano l'ottimizzazione del comando.

Le funzioni sono moltissime, anche perché sono le stesse riconosciute dal FRED, linguaggio di programmazione del Framework, del quale parleremo tra un po'.

Anticipiamo il fatto che la formula inseribile in una cella non ha un limite superiore di dimensione, in quanto la cella può all'occorrenza (se per esempio deve contenere una formula complicata, con controlli, calcoli, ecc.) di-

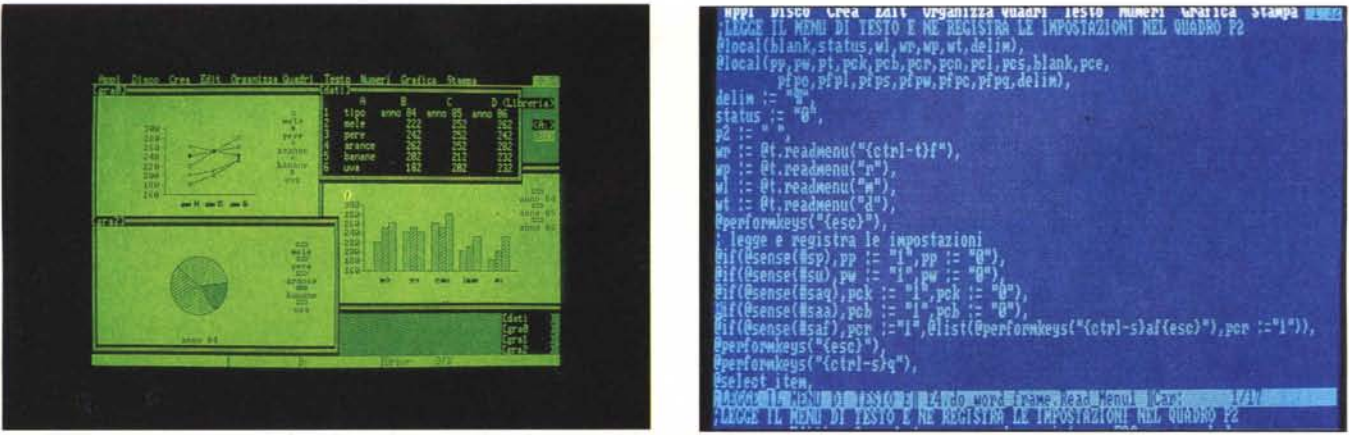

Figura 6 - Semplici Esempi di Grafica. Il metodo più semplice, dei tre possibili, è quello di generare un grafico, di tipo Businness, indicando la zona in cui sono posti in dato, ad esempio righe e colonne di un tabellone

Figura 7 - Esempio di Programma scritto in FRED. Il FRamework EDitor (FRED) consente una programmazione rigidamente strutturata, mediante uso di strutture del tipo WHILE END, ecc.

ventare un quadro il cui scopo è proprio quello di contenere la formula.

### I quadri DataBase

I Data Base possono essere rappresentati in tre forme, switchabili via tasto F10 (che significa VISTA). In forma tabellare, con le colonne che indicano i campi e le righe che rappresentano i record (fig. 4).

Le altre forme sono la forma Data Base, che assomiglia alla maschera standard degli archivi DB III, con nome dei campi sulla sinistra e contenuto dei campi sulla destra, racchiusi tra caratteri delimitatori, e la forma Scheda, nella quale ciascun campo diventa un piccolo quadro il cui titolo, in alto a sinistra, è il nome del campo.

Anche nella modalità Data Base è possibile utilizzare formule, ad esempio per inserire campi calcolati (ad es. con la funzione di assegnazione @SET), oppure per eseguire controlli (ad es. con la funzione logica @IF).

Si può lavorare sull'archivio così costruito con i comandi del menu OR-GANIZZA che permette RICERCHE, ORDINAMENTI, o con la funzione di filtraggio, che si attiva impostando una funzione logica, con una condizione.

### I quadri Testo

Il Word Processor del Framework viene attivato aprendo un quadro di tipo testo. Anche in tale tipologia di quadro valgono gli stessi comandi comuni agli altri ambienti, come ad esempio copia, sposta, ecc. (fig. 5).

Sono condivisi anche altri comandi, richiamabili via barra dei menu, come ad esempio RICERCA e SOSTITUI-SCI.

Specifici del word processor sono i comandi sotto TESTO, che permettono di definire la tipologia della stampa (Normale, Corsivo, Grassetto e Sottolineato). Notiamo con l'occasione che l'aspetto di un testo sul video dipende dalle specifiche dell'hardware. In pratica se si lavora in testo a colori gli effetti vengono mostrati mediante l'uso di più colori, se si dispone di un video grafico gli effetti sono più reali e il corsivo diventa effettivamente corsivo.

Sempre sotto TESTO sono inseriti i comandi di giustificazione, e quelli di definizione dei margini. Per eseguire tutte le funzionalità che lavorano su zone è necessaria la preventiva definizione, che si fa con F6, della zona stessa.

La giustificazione, all'interno del paragrafo è automatica, e inoltre è possibile, ma va richiamata tramite specifica funzione, dal menu EDIT, la divisione della parola, che quindi non è automatica, ma va decisa volta per volta. Anche sotto EDIT è posto il comando provoca la forzatura del salto pagina.

Le operazioni di stampa si eseguono attivando lo specifico MENU, che è ovviamente comune ai vari Moduli, e che permette di definire, al solito, sia cosa stampare sia come stampare, impostando opportune specifiche.

Il modulo WP è in linea con gli altri moduli e quindi sufficientemente completo per eseguire lavori complessi, in più permette operazioni di taglia e cuci con altri quadri, per poter ad esempio inserire una tabella nel testo, oppure un grafico.

Molto utile, e lo sarà ancor di più quando sarà disponibile un vocabolario Italiano, la correzione ortografica, e il facile collegamento con la Applicazione Mailmerge.

L'unico problema, ma se proprio si vuol cercare il pelo nell'uovo, sta nel fatto che il tasto INS è comunque destinato al richiamo dei menu a caduta, per cui l'operazione di passaggio delle modalità Inserimento/Sovrascrittura, per chi è abituato ad altri prodotti e quindi lo esegue con meccanicità, va eseguita via menu.

# I quadri Grafico

Anche la modalità Grafico presenta numerose facce. Si possono infatti realizzare grafici come forma di output di una zona di una tabella, ed è questa la maniera più semplice. Ma si possono anche realizzare grafici mediante specifici comandi, inseribili individualmente in una formula che gestisce in un quadro.

Infine poiché il Framework dispone di numerosi comandi grafici utilizzabili all'interno di una struttura programma, è possibile eseguire veri e propri programmi di grafica interattiva.

Qui per brevità presentiamo un semplice esempio riferito alla prima modalità, ma ci impegnamo fin d'ora ad approfondire l'argomento Grafica con Framework, in un prossimo articolo di Computer Grafica (fig. 6).

### Le Applicazioni

La opzione APPL (Applicazioni) è il solo nuovo comando che appare nella barra principale dei Menu. Nel menu a caduta che appare posizionandovisi sopra con il cursore sono indicate le applicazioni richiamabili direttamente dall'ambiente FW.

Per applicazioni si intende programmi esterni, che quindi vanno caricati, ma con i quali FW può interagire. Quelli presenti all'inizio, ai quali se ne possono aggiungere altri in sede di installazione sono Telecomunicazioni (che è residente), Controllo Ortografico, Mailmerge, Stampa Etichette e dBase III.

La sessione di comunicazioni si attiva mediante una serie di menu successivi, che permettono, al solito di trasmettere o ricevere testi e file, oppure di configurare al volo le modalità di colloquio, se differenti da quelle di installazione.

Il controllo ortografico viene eseguito o ricorrendo ad un dizionario SPELL.OVR, che però è ancora in inglese, oppure è possibile costruire uno o più propri dizionari.

Interessante è il fatto che il controllo permette anche di individuare errori dovuti ad inversioni di caratteri.

Il Mailmerge permette la stampa di lettere, personalizzandone l'indirizzo e il contenuto con dati provenienti da Data o da una Tabella. Anche la funzione di stampa Etichette, ovviamente, si appoggia su un archivio in linea.

Del dBase 111 parleremo dopo.

È poi possibile lanciare applicazioni, predefinendole in fase di installa-Zione.

### Le Macro

Esiste la possibilità di costruire delle Macro, intese come memorizzazione di un insieme di comandi, che possono essere eseguiti tutti insieme premendo un solo tasto.

Tale opportunità è talmente elementare che risulta praticabile anche da un utente finale, che abbia cominciato da poco a lavorare con un personal, e magari usa solo il FW.

Una macro occupa un quadro e va battezzata con un nome composto dal tasto ALT e una lettera. In tal modo può essere richiamata in qualsiasi momento premendo la combinazione di tasti che la identifica. Può essere costruita utilizzando espressioni riconosciute da FW 11, e quindi comprendente funzioni o addirittura altre macro già definite.

Altra possibilità è quella di realizzare vere e proprie librerie di abbreviazioni, in cui sono in un certo senso codificate delle frasi a ciascuna delle quali va attribuita una abbreviazione. Durante il lavoro è possibile impostare le abbreviazioni e poi, con un apposito comando, tradurle automaticamente nel loro reale significato.

### Il Fred

Il Framework Editor (Fred) è il linguaggio di programmazione proprio del FW. È totalmente integrato nel pacchetto e quindi non va caricato per poter essere utilizzato.

Inoltre condivide le funzioni utilizzabili nei vari ambienti. Quindi la prima categoria di istruzioni inseribili in un programma Fred sono le funzioni FW II, che sono quasi 200.

Comprende inoltre una serie di comandi che sono la traduzione dei corrispondenti comandi FW, quelli ad esempio che l'utente attiva premendo

*Fig.* 8 - *Esempio di integrazione tra le varie funzionalità. Uno dei punti di forza del FW Il sta nella possibilità di collegare dati provenienti da vari quadri. oppure di trasferire dati da un quadro all"altro.*

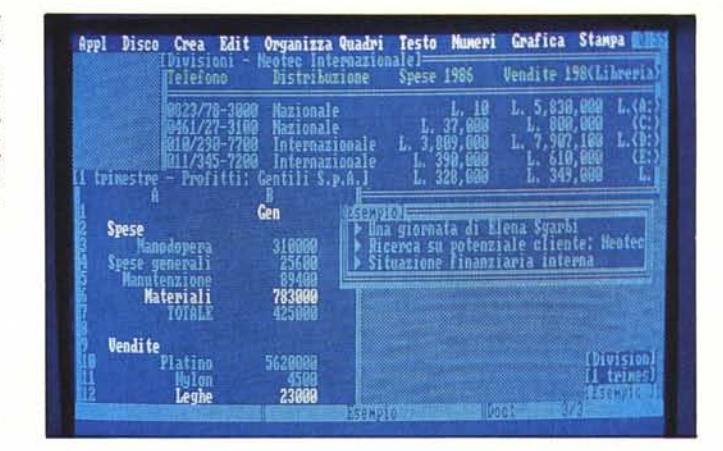

la tastiera. Ad esempio FI, oppure Freccia Su, ecc. In tal modo si riesce a realizzare un'applicazione che utilizza appieno gli standard di lavoro FW.

Esistono ovviamente anche varie funzioni tipiche della programmazione, che hanno cioè senso solo se inserite in un programma. Ad esempio, lo diciamo in BASIC, IF, WHILE, RUN, RETURN, INPUT, PRINT, ecc.

Vediamo un esempio di programma scritto in FRED, per realizzare il quale occorre aprire un quadro, al quale si attribuisce il nome, che poi è il nome del programma. Per editarlo occorre entrare nel' quadro che va ampliato, con una operazione ZOOM, e sul quale si lavora in modalità WP (fig. 7).

# Integrazione tra le varie funzionalità

Va di nuovo precisato che pur lavorando con strutture omogenee al loro interno (quadri) sono consentite tutte le operazioni di collegamento tra i singoli quadri, ad esempio sia per trasferire dati da una parte all'altra, sia per utilizzare in un quadro valori desunti da un altro, ecc. (fig. 8).

### Il Framework e **il DB 11I**

La Ashton Tate ha prodotto sia il Data Base III (noto come DB III) che il Framework Il. Questa parentela è dichiarata a tal punto che il Framework privilegia il rapporto con il DB 111, riconosciuto sia in sede di Applicazione, quindi richiamabile direttamente via barra dei menu, sia via funzionalità DISCO IMPORTA, che importa un file data Base 111, che ha desinenza \*.DBF, sia infine via funzione @DBASEFILTER, che accetta parametri che permettono di eseguire una vera e propria estrazione dal file origine.

In tal modo il Framework si può rivelare utile per chi, lavorando con il dBase III, si trova a maneggiare archivi di grosse dimensioni dai quali vuole trarre ulteriori elaborazioni, ad esempio di tipo grafico, oppure di tipo Mailmerge, ecc.

# **Conclusioni**

Una prova di poche pagine è senza dubbio sproporzionata rispetto alla complessità del prodotto, che tra l'altro presenta molteplici facce, differenti a seconda dell'esperienza e degli interessi dell'utente.

Ci ripromettiamo fin da ora quindi, e lo faremo nell'ambito delle rubriche di MC, di riparlarne ancora.

Fugate le perplessità di tipo tecnico che il Framework prima versione aveva generato soprattutto negli specialisti, il Framework Il si impone come .prodotto innovativo, estremamente potente e versatile, pronto ad adattarsi a qualsiasi tipo di lavoro.

Il compromesso con l'utente va realizzato sul modo di eseguire tale lavoro. L'utente deve o accettare la filosofia del FW o, e sarebbe meglio, condividerla.

In tale maniera il prodotto diventa insostituibile per chi lavora in maniera «creativa», e deve dare forma e concretezza alla sua creatività.

Inoltre è un prodotto «tutto da scoprire» in quanto dispone di numerose funzionalità, e non è detto che si arrivi ad utilizzarle tutte, e di vari livelli di utilizzabilità. Da un livello di tipo comandi diretti, ad un livello intermedio, in cui tramite macro l'utente «costruisce» nuove funzioni.

Il livello superiore è l'uso del FRED, vero e proprio linguaggio, che oltre alle funzioni tipiche di un linguaggio dispone di funzioni che gestiscono completamente il sistema Framework.

Altra menzione di merito va alla cura con cui sono state curate le «pubbliche relazioni» con l'esterno sia in termini di programma di comunicazione, sia in termini di colloquio con altri prodotti diffusi sul mercato.